# HARI VIDYA BHAWAN

Worksheet - 9 Class- IX Subject- Science Session- 2020-21 Ch- 6 Tissues

### Date-18/04/2020

## **Instructions to be followed:**

- > Students do your worksheet in any notebook such as rough notebook, previous year notebook, rough sheets etc. Whichever is available at your home? No need to go outside.
- ➤ All the student must complete their worksheets as Periodic Test-I marks will be given to those who completes it else you will have to go through pen paper test after the school reopens
- ➤ See video links in every worksheet as it will help you to understand the topic.
- ➤ If you have any query related to worksheet, ask your queries in whatsApp group between 10:00am to 12:00 pm in the morning and 4:00 to 6:00pm in the evening.
- ➤ All the students must download NCERT app in order to read the chapter and also to write answer of the exercise.

**Tissue-** A group of cells similar in structure and origin that work together to perform a particular function forms a tissue.

- \* The term tissue was coined by **Bitchat** in 1792.
- \* Study of tissue is called **histology.**

# Importance of tissue-

- \* Formation of tissues has brought about a division of labour in multicellular organisms.
- \* Tissues become organized to form organ and organ into organ systems.
- \* Workload of individual cell has decreased due to the formation of tissues.

# **Plant Tissues-** Plant tissue are of two types

- 1. Meristematic tissues
- 2. Permanent tissues
- **1. Meristematic tissues (Meristems)-** These are growth tissues and found in the growing regions. According to their position in the plant, meristems are apical, lateral and intercalary.
  - (i) Apical meristems-These are found at the growing tip of stems and roots. It helps in the elongation of stem and root.

- (ii) Lateral meristems- These are found beneath the bark (cambium) and in vascular bundles of dicot roots and stems. These are responsible for growth in thickness or secondary growth..
- (iii)Intercalary meristems- They are located at the base of leaves or internode. It it helps to produce new leaves flower fruit and branches.

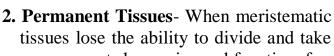

a permanent shape, size and function, form a permanent tissue.

Types- (i) Simple permanent tissues

- (ii) Complex permanent tissues
- (i) Simple permanent tissues- These tissues are made up of one type of cells,

which are similar in structure and function.

- (a) Parenchyma- These cells are-
  - \* living cells.
  - \* oval, round, polygonal or elongated in shape.
  - \* Loosely packed.
  - \* found in soft parts (cortex and pith) of stem and root.

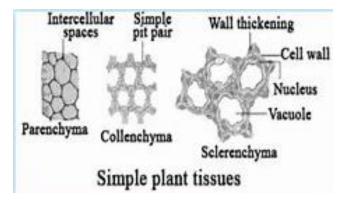

Apical Meristems

Intercalary meristems

Lateral Meristems

<u>Functions:</u> \* It stores and assimilate food. Thus these are also called storage tissue. E.g. starch in potato.

- \* Helps in transport of material and gaseous exchange.
- \* Provide turgidity because of intercellular space.
- \* In hydrophytes give buoyancy to the plants.
- **(b) Chlorenchyma** If parenchyma cells have chloroplast, so they are called chlorenchyma. It performs photosynthesis.
- (c) Collenchyma- These are -
  - \* living cells.
  - \* elongated in shape.
  - \* intercellular space absent.

**<u>Functions:</u>** \* Provide mechanical support and elasticity.

- \* If collenchymas cells contain chloroplasts, they produce sugar and starch.
- (d) Sclerenchyma- These are-
  - \* dead cells.
  - \* Found in stem, root, veins of leaves, hard covering of seeds and nuts, husk of coconut and bark of stem.

<u>Functions:</u> \* Provide protection, strength, rigidity and flexibility to the plant.

- **2.**Complex permanent tissues Complex tissues transport water and food material to the various parts of plant. These are also called vascular tissues.
  - Types:- (i) Xylem tissues
    - (ii) Phloem tissues
  - **(i) Xylem tissues** Xylem is composed of four different type of cells:
    - (a) Tracheids (b) Vessels (c) xylem parenchyma (d) xylem sclerenchyma or fibre.

**Function:** The main function of xylem tissues is to carry water and mineral upward from root to different parts of shoot.

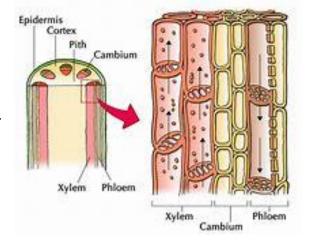

- **(ii)Phloem tissues-** Phloem is composed of four type of cells:
  - (a) Sieve tubes (b) Companion cells (c) Phloem parenchyma (d) Phloem fibre.

<u>Function:</u> Phloem transports food from leaves to the different parts of the plant and storage organs.

# **Answer the following questions:**

- **Q.1** What is a tissue? Give example.
- Q.2 What is the utility of tissues in multicellular organisms?
- Q.2 Name three types of simple tissues.
- Q.3 Where is apical meristem found?
- Q.4 Which tissue makes up the husk of coconut?
- Q.5 What are constituents of phloem?
- Q.6 How many types of elements together make up the xylem tissue? Name them.
- Q.7 How are simple tissue different from complex tissue in plants?
- Q.8 What are the functions of stomata?

- Q.9 What is the role of epidermis in plants?
- Q.10 How does cork act as a protective tissue?
- Q.11 Complete the table:

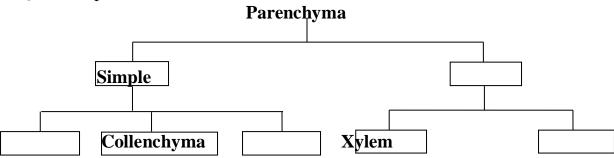

## Note-

- ➤ Above questions are given from NCERT blue box and exercise question. For solution check the NCERT solution app.
- Click over the link to understand meristematic tissues: https://youtu.be/ILnjo4PfJM
- Click over the link to understand Simple permanent tissue: <u>https://youtu.be/euyvrLhmfJU</u>
- Click over the link to understand Complex permanent tissue: <a href="https://youtu.be/FyWPbGIIICI">https://youtu.be/FyWPbGIIICI</a>

### HARI VIDYA BHAWAN

Subject: English

**Class-X** 

Work sheet-9

**Chapter 1 Revision (First Flight)** 

DATE:- 18/04/2020,

Instructions to be followed:-

- 1. Students do your worksheet in any notebook such as rough notebook, previous year notebook, sheets etc. Whichever is available at your home? No need to go outside.
- 2. All the students must complete their worksheets as periodic test 1 mark will be given to those who completes it else you will have to go through pen paper test after the school reopens.
- 3. See video links in every work sheets as it will help you to understand the topic.
- 4. If you have any query related to worksheet, ask your queries in whatsapp group between 10:00 am to 12:00 pm in the morning and 4:00 pm to 6:00 pm in the evening.
- 5. All the students must download NCERT app in order to read the chapters and also to write answers of the exercise.

Questions for practice:-Learn and write.

# Write short questions answers:

- 1. What did Lencho hope for?
- 2. Why did Lencho say the the raindrops were like 'new coins'?
- 3. How did the rain change ?what happened to Lencho's fields?
- 4. What were Lencho's feeling when the hail stopped?
- 5. Who or what did Lencho Have faith in? what did he do?
- 6. Who read the letter?
- 7. What did the postmaster do after reading a letter?

8. What made Lencho angry?

# Write Long Question's Answers:-

- 9. Who does Lencho have complete faith in? which sentences in the story tell you this?
- 10. Why does the postmaster send money to Lencho? why does he sigh the letter to God?
- 11. Write the summary of the chapter 'A letter to God" in your words. (150-200 words)

Link:- https://youtu.be/VHhkNhzVGFM

Note:- Read the chapter twice carefully at home, if not have book so watch this video twice on given link upper side.

# Hari Vidya Bhawan Worksheet-9 Class-X Subject- Information Technology

Date: 18-4-20

### **Instructions to be followed:-**

- 1:- Students do your worksheet in any notebook such as rough notebook, previous year notebook, rough sheets etc. whichever is available at your home. No need to go outside.
- 2:- All the student must complete their worksheets as Periodic test 1 marks will be given to those who completes it else you will have to go through pen paper test after the school reopens.
- 3:- See video links in every worksheet as it will help you to understand the topic.
- 4:- If you have any query related to worksheet, ask your queries in WhatsApp group between 10:00 am to 12:00 pm in the morning and 4:00 to 6:00 pm in the evening.
- 5:- All the students must download NCERT app in order to read the chapter and also to write answers of the exercise.

# L-3 Information and communication technology skills-II

### Notes:-

Create a simple border by using the outline of a shape.

- Click Insert, and click the Shapes drop-down menu.
- Select a shape from the Rectangles category.
- To draw the shape to the size you want, place the cursor at the top-left corner. Hold the left mouse button, and drag the cursor to the bottom ...
- To eliminate the background color, click Format, and click the Shape Fill drop-down menu. Click No Fill.
- Optional. Right-click the border, and select Format Shape . Use the Format Shape panel on the right to adjust how the border line looks.

**bullet** or **numbering** is frequently used in PowerPoint presentations to make several paragraphs as a list, which helps reviewers quickly know what you are focusing on.

Only certain image **types** such as .png, .jpeg, .jpg, .tiff, .tif, .bmp, and .gif **can** be optimized. Only images that are

# inserted into a PowerPoint presentation.

**Insert a picture** from your computer on your **slide** Click where you want to **insert** the **picture** on the **slide**. On the **Insert** tab, in the Images group, click **Pictures**. In the dialog box that opens, browse to the **picture** that you want to **insert**, click that **picture**, and then click **Insert**.

**Format a picture** - Once you've added pictures to your documents, you can **format** them in various ways. The **picture** tools in Word 2010 make it easy to incorporate images into your documents and modify these images in interesting ways. In this lesson, you will learn how to change the **picture** style and shape, add a border, crop and compress pictures, and add artistic effects.. Basic image **formatting.** 

Benefits of using Animation in power point -Animation can help make a PowerPoint presentation more dynamic, and help make information more memorable. The most common types of animation effects include entrances and exits. You can also add sound to increase the intensity of your animation effects. Presentation experts recommend using animations and sound effects sparingly. Animation can be useful in making a presentation more dynamic, and help to emphasize points, but too much animation can be distracting. Do not let animation and sound take the focus away from what you are saying.

**Length of a transition:-** On the **Transitions** tab, in the Timing group, under Advance Slide, do one of the following:. To make the slide advance to the next slide when you click the mouse, select the On Mouse Click check box.. To make the slide advance automatically, select the After check box, and then enter the number of minutes or seconds that you want. The timer starts when the final animation or other effect on the slide finishes.

**Custom Animation** is a set of effects which can be applied to objects in PowerPoint so that they will animate in the Slide Show. They can be added under the **Custom Animation** function.

**Transition effects** in PowerPoint enable users to add attractive **effects** to make good use of their imagination and to make their slides less monotonous. If you get a little creative with the PowerPoint **Transition Effects**, you can really amaze your audience by morphing one slide from the other.

- Note:- do answers of the following questions from the above notes

  OR
- > Watch these link video to understand about slide transition and animation

https://youtu.be/IPEAa04mJOshttps://youtu.be/ptS5NcvInHY

### **Question and answers**

- Q.1 How can you add a border of fill it in Power Point?
- Q.2 What is the requirement of bullet and numbering in power point?
- Q.3 What are the different types of pictures that can be inserted into PowerPoint presentation?
- Q.4 Write two steps to insert picture into a slide.
- 0.5 What are the different formatting features available to format a picture?
- Q.6 Write 4 benefits of using Animation in power point.
- Q.7 How can you set length of a transition? Write steps.
- Q.8 Why custom animation important.
- Q.9 What is transition effect in Power Point.

ACTIVITY:- Draw Microsoft Power Point interface window in your notebook which is showing PDF /book page no. 143